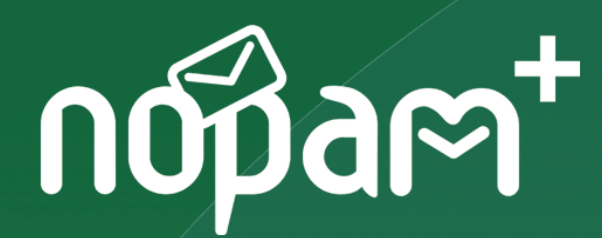

### **Nopam Webmail**<br>猫用老手珊 使用者手冊

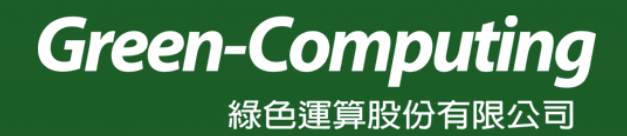

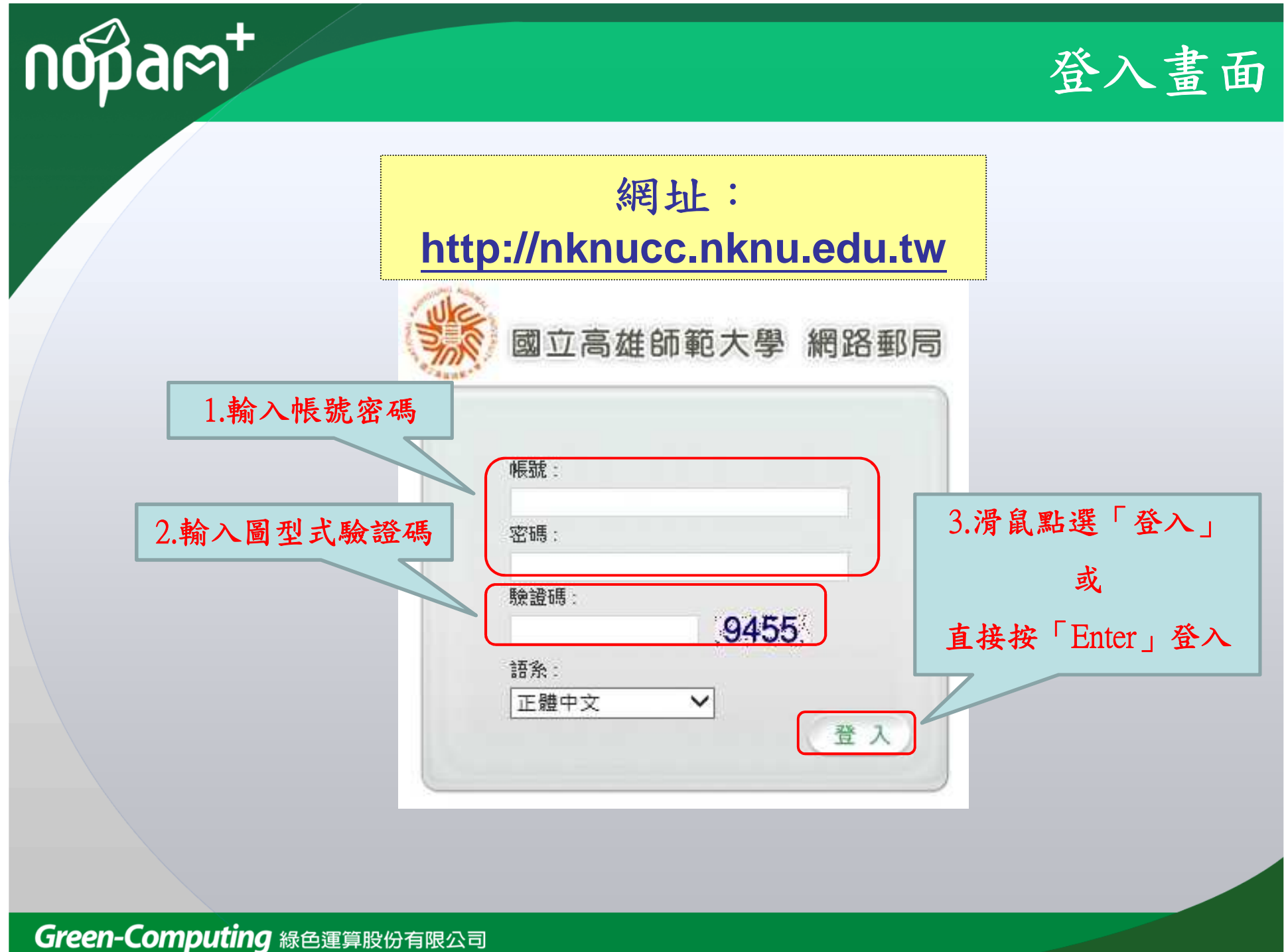

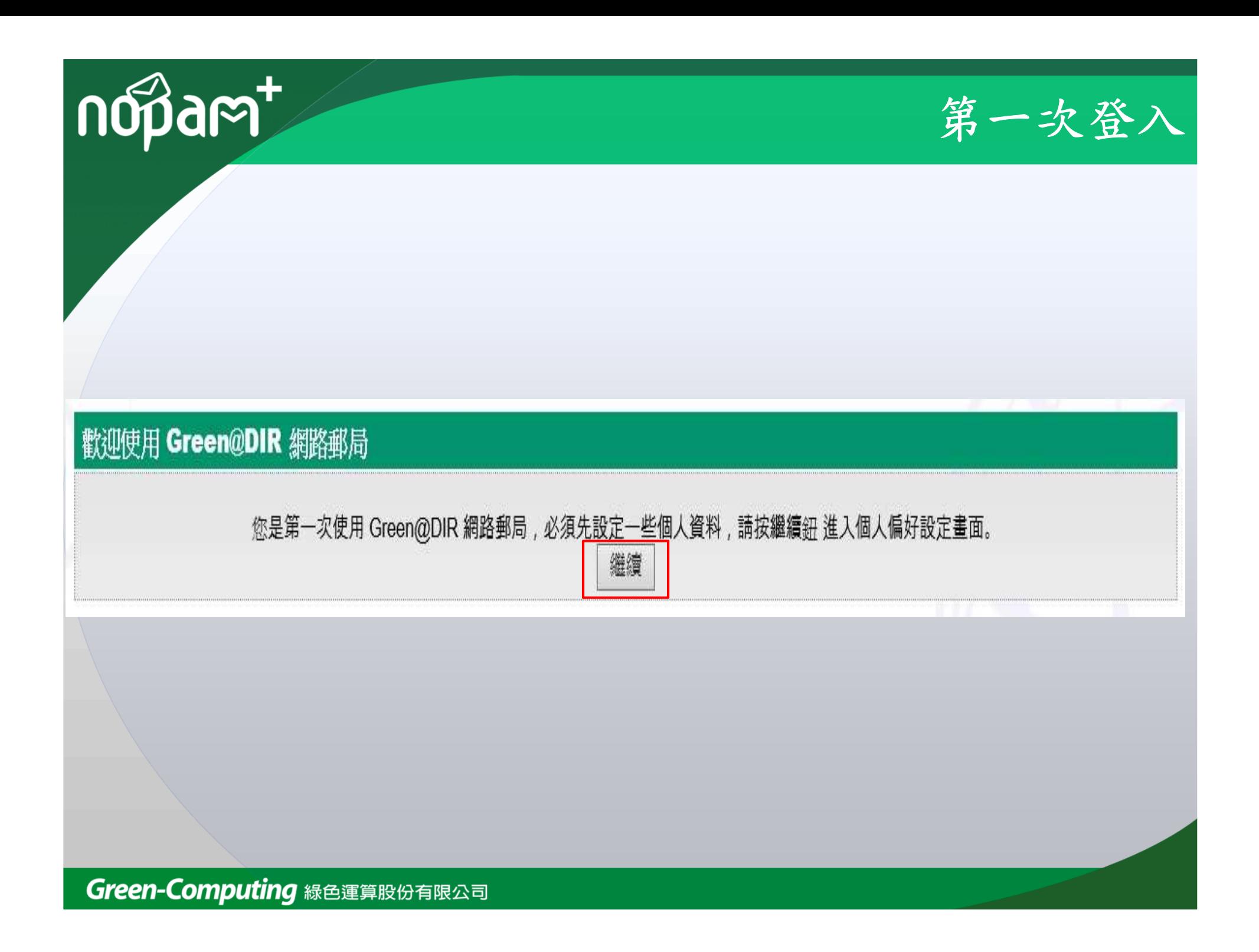

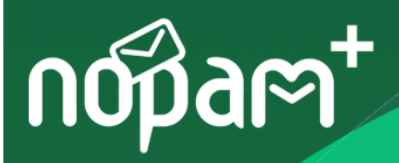

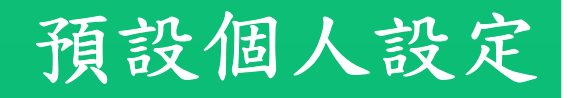

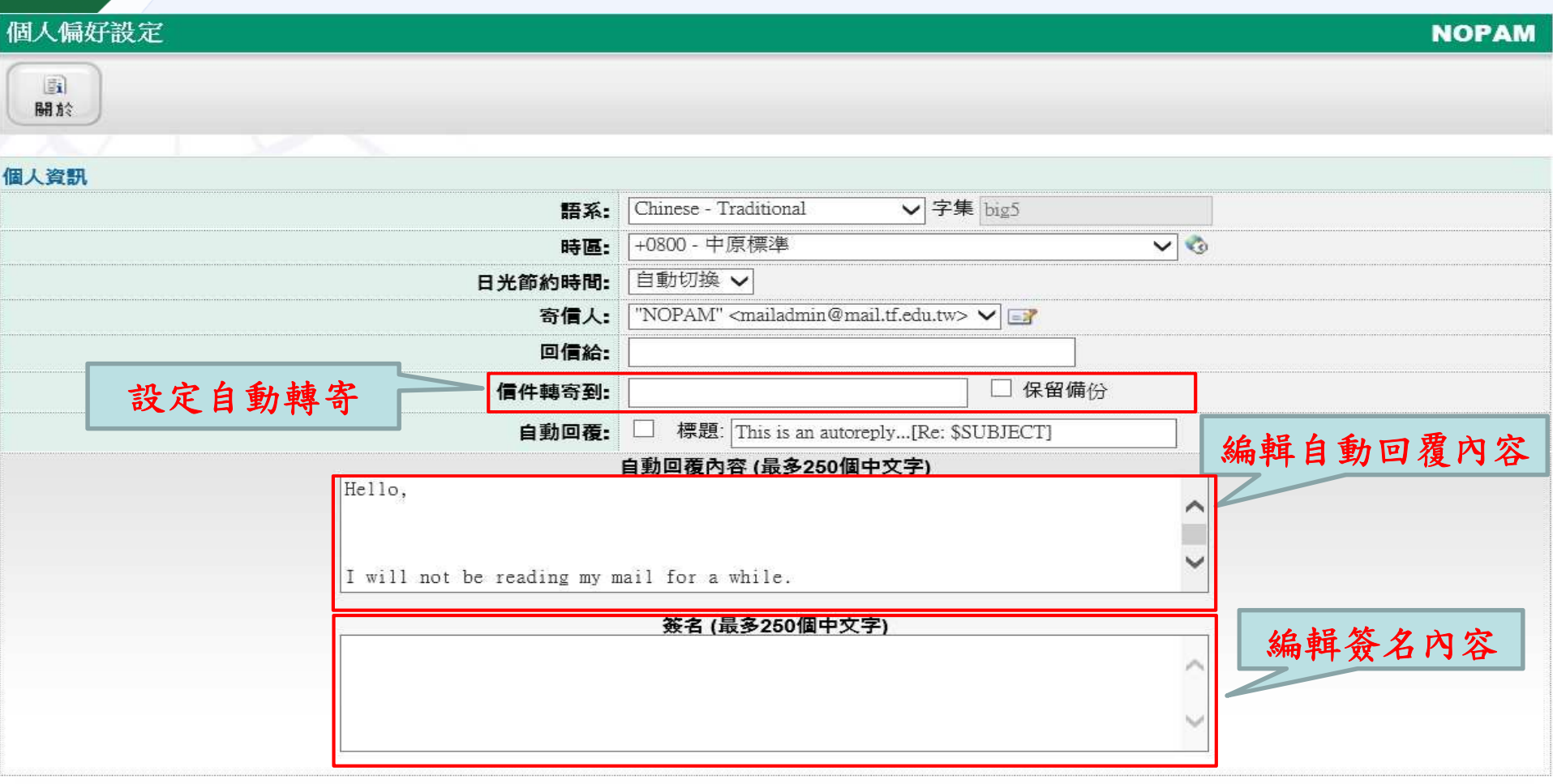

儲存

主畫面(新信匣)

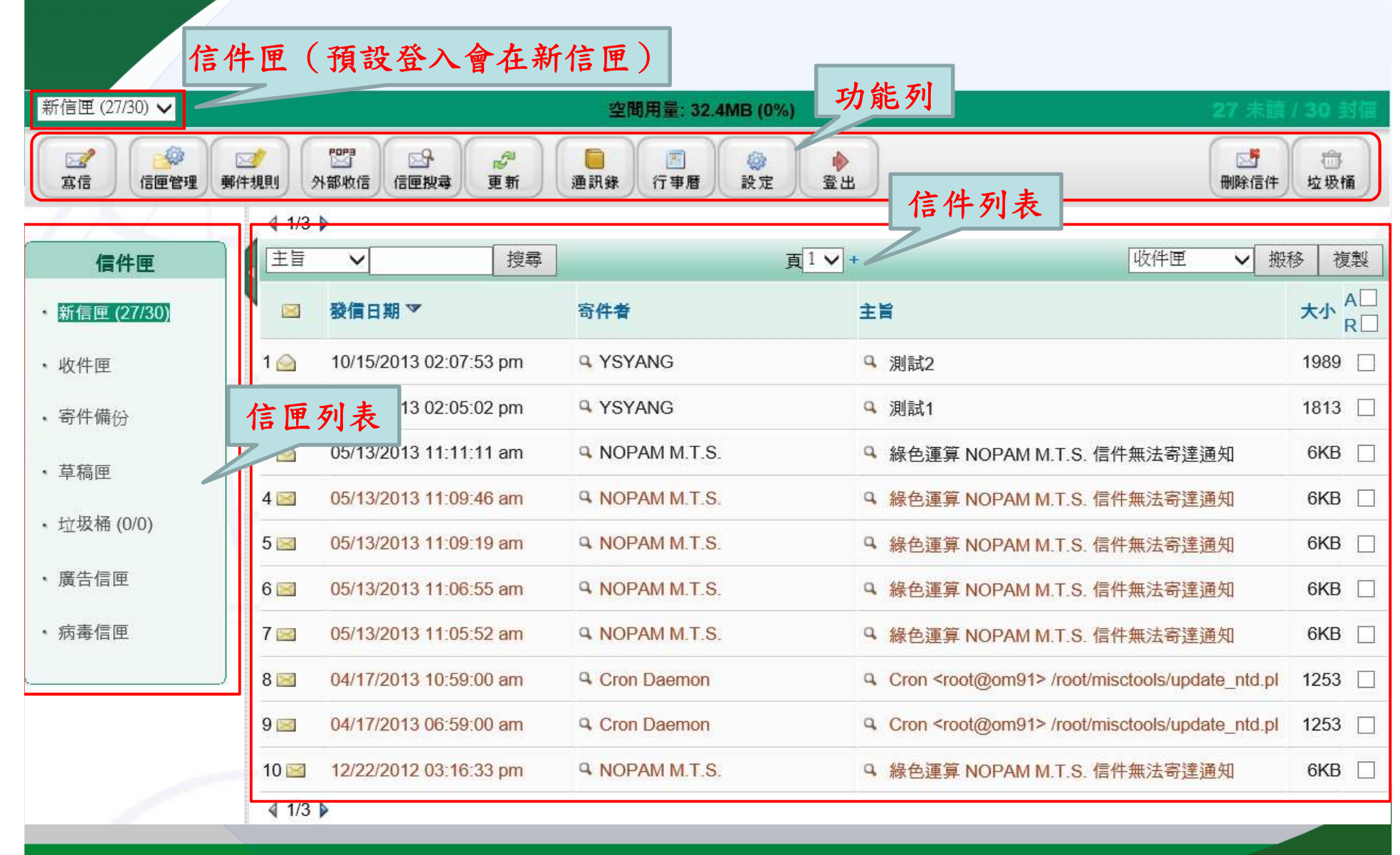

Green-Computing 緑色運算股份有限公司

nopart

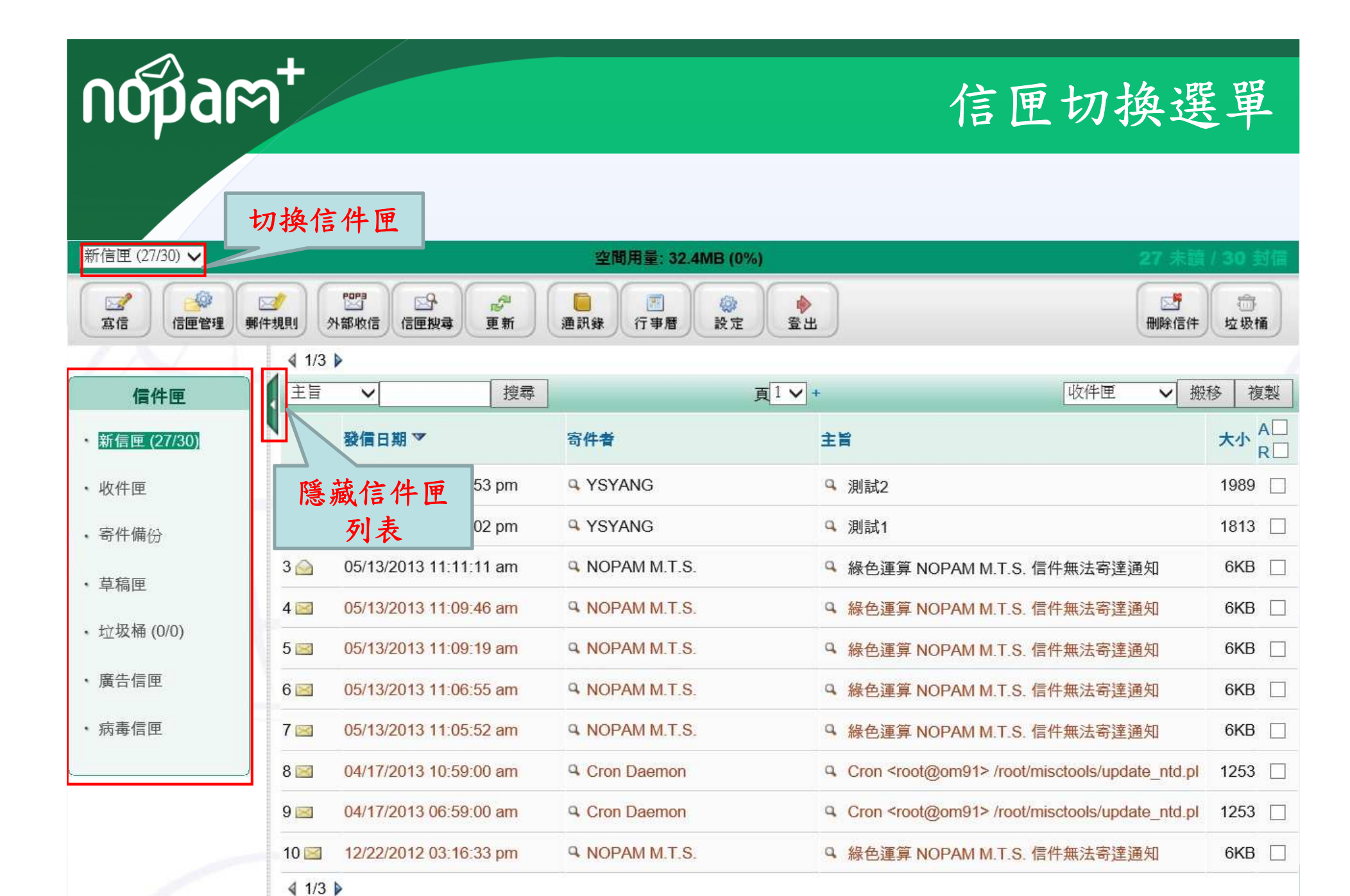

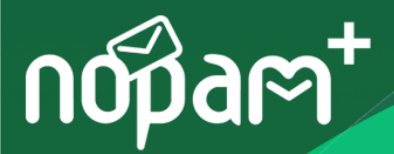

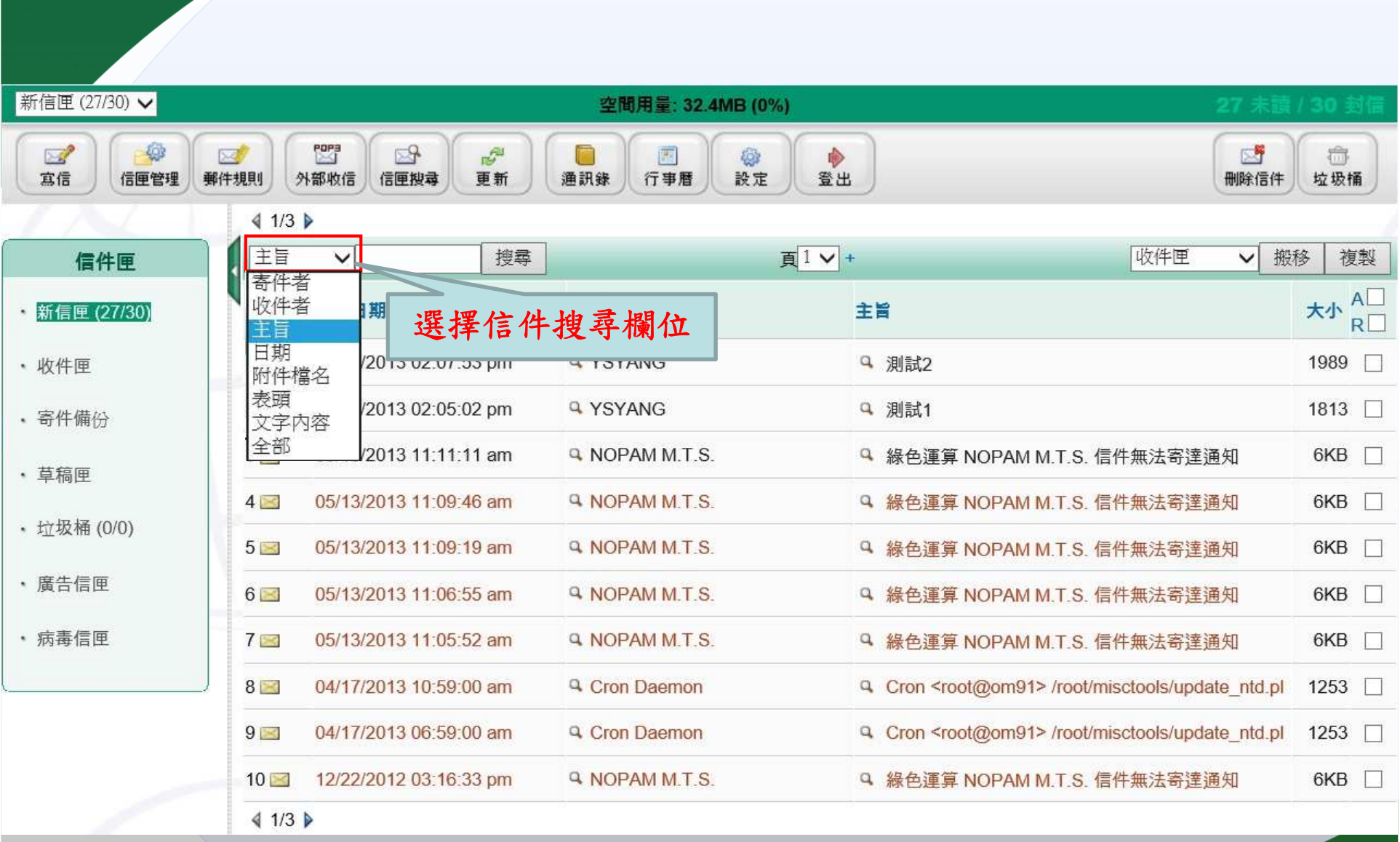

搜尋切換選單

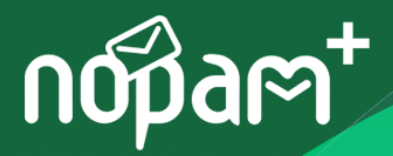

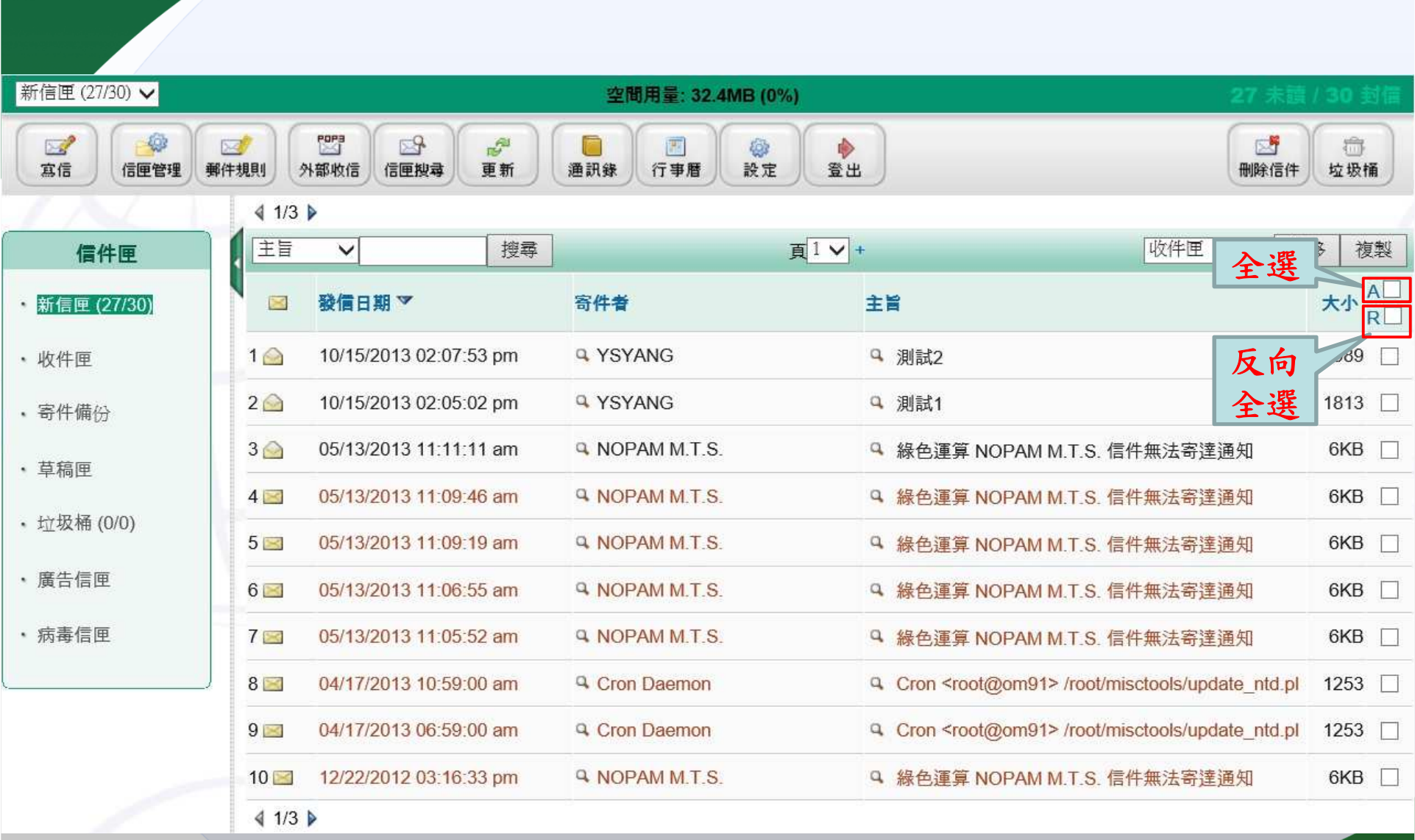

全選**/**反向全選

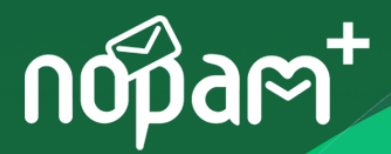

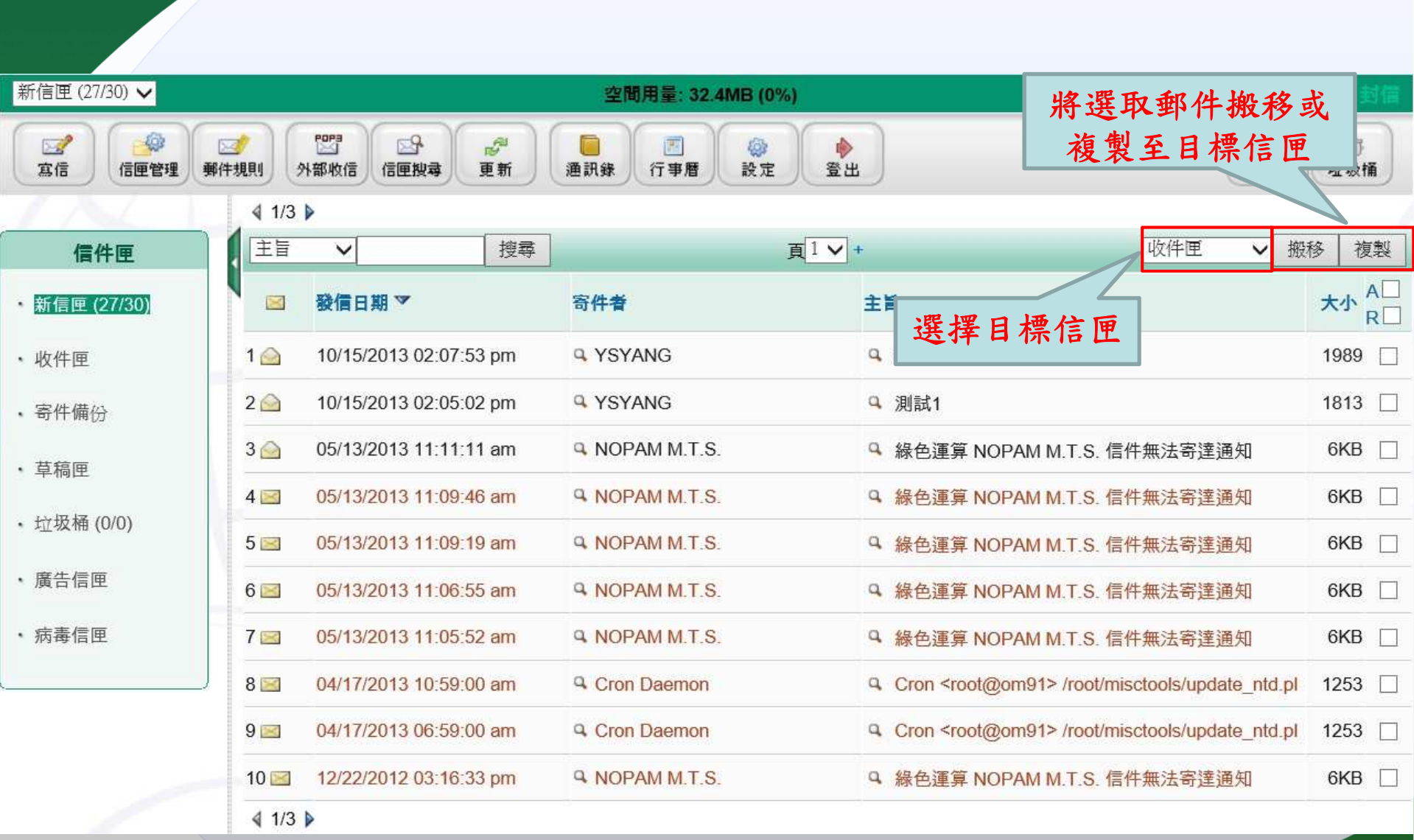

搬移**/**複製郵件

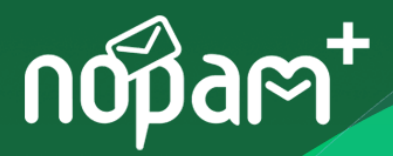

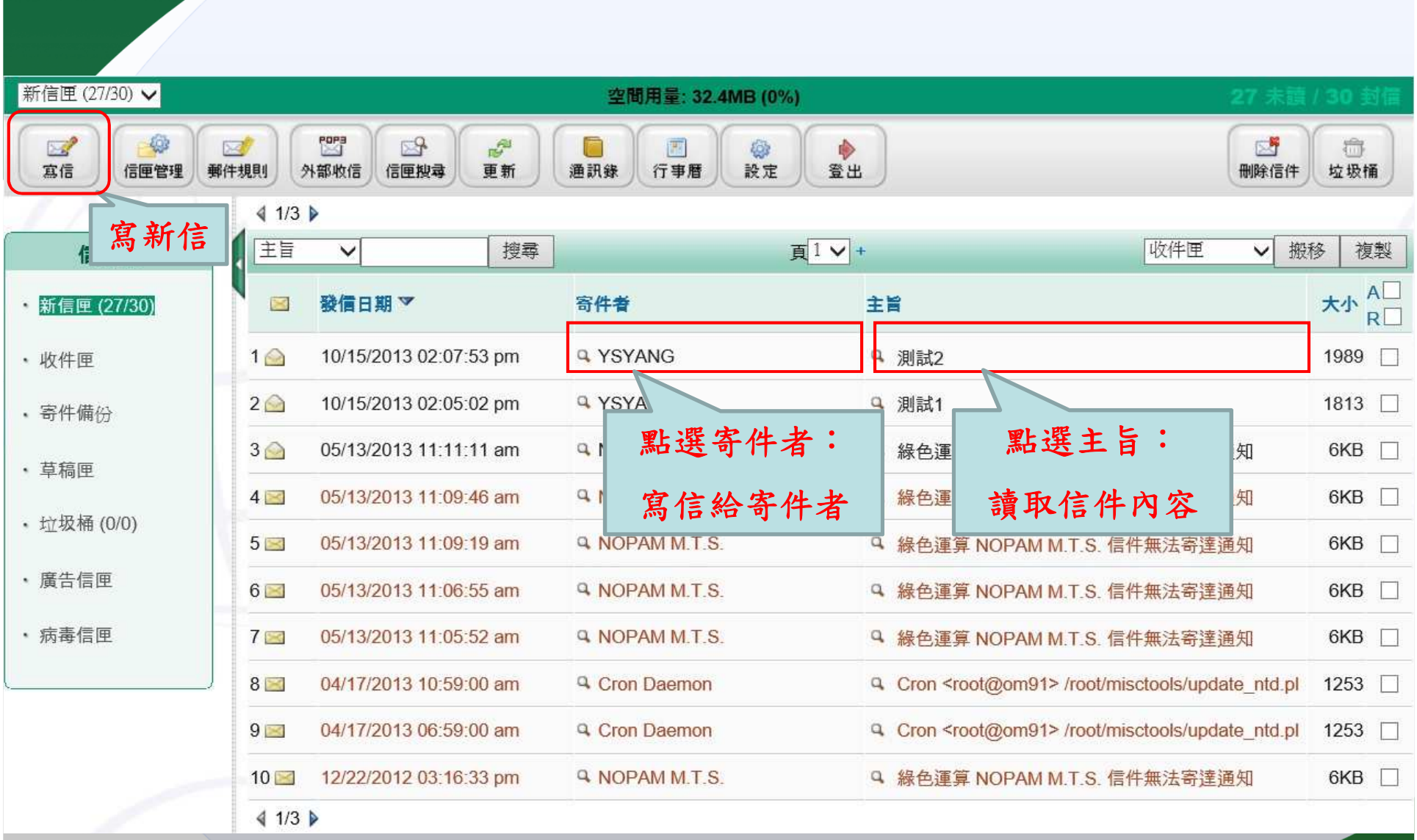

讀信與寫信

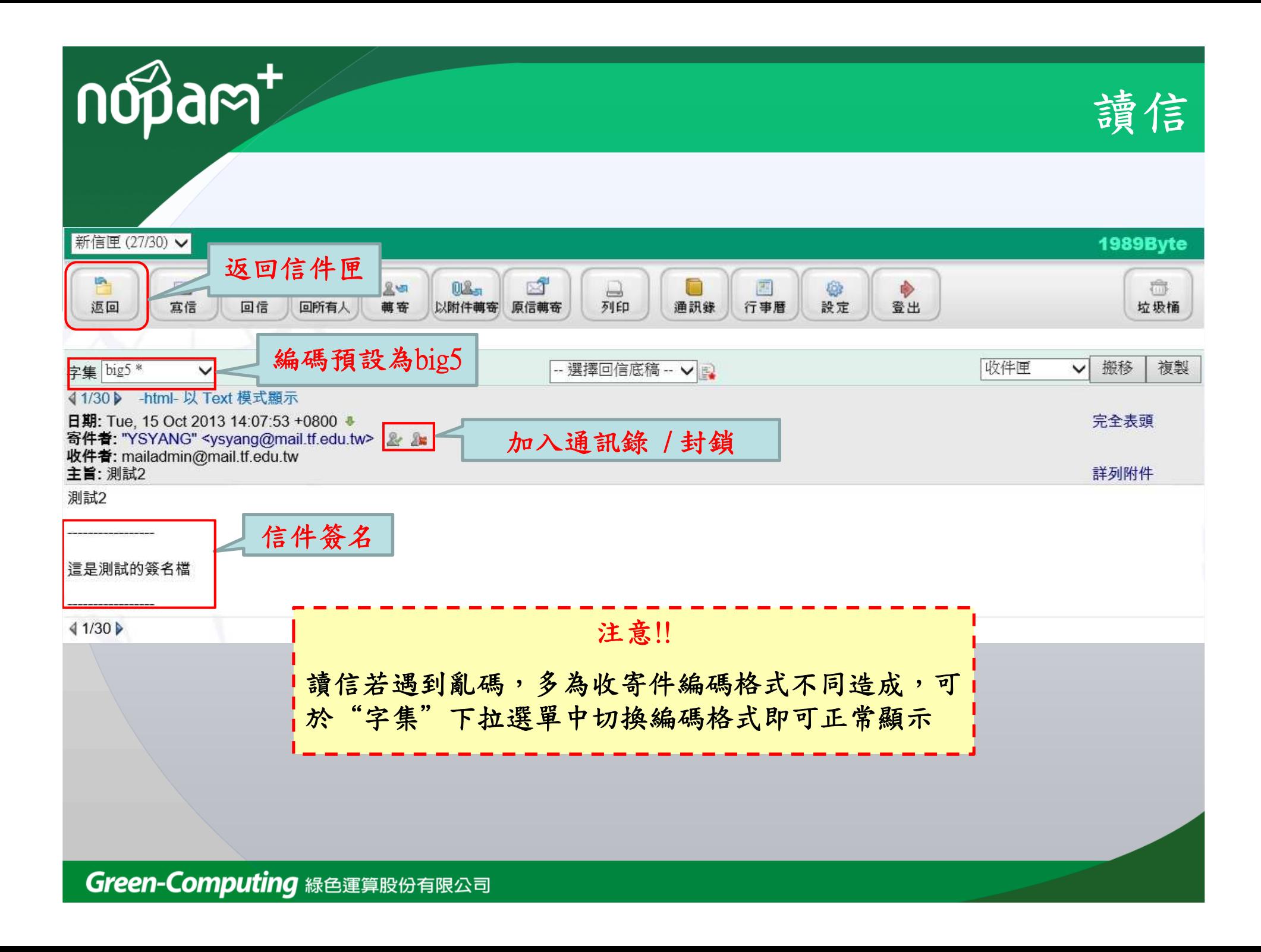

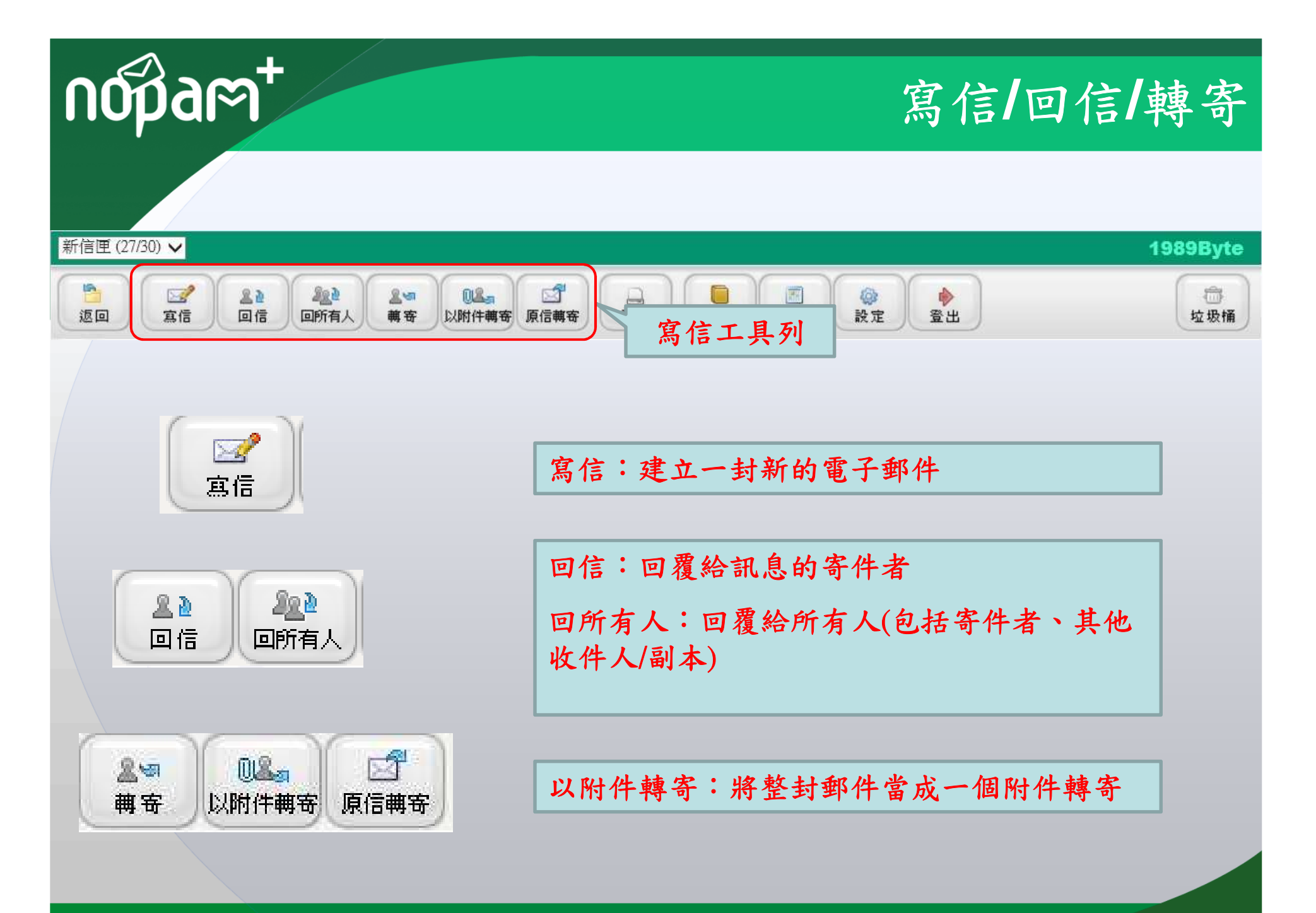

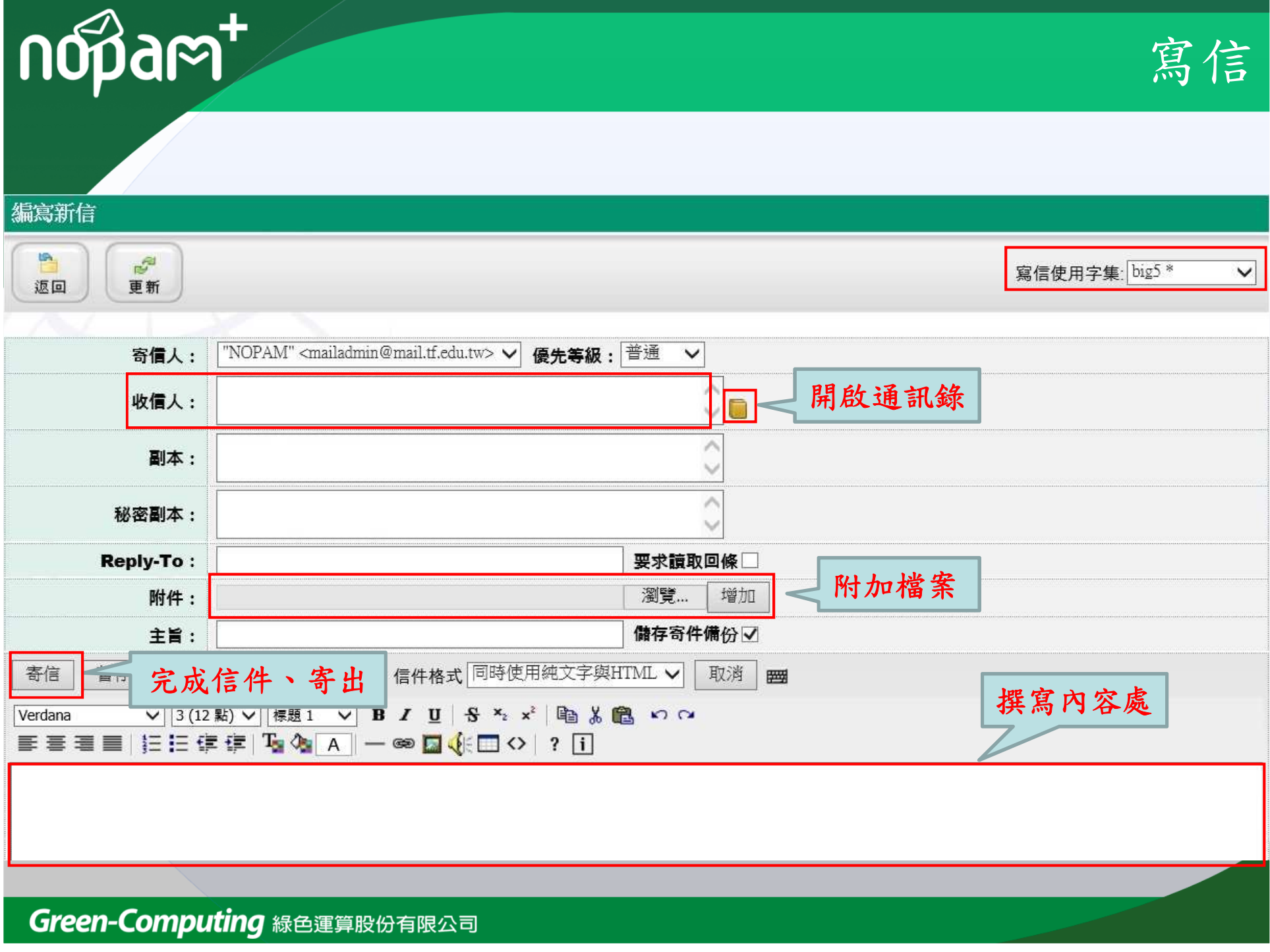

nopart

## 寫信 由通訊錄選取收件者

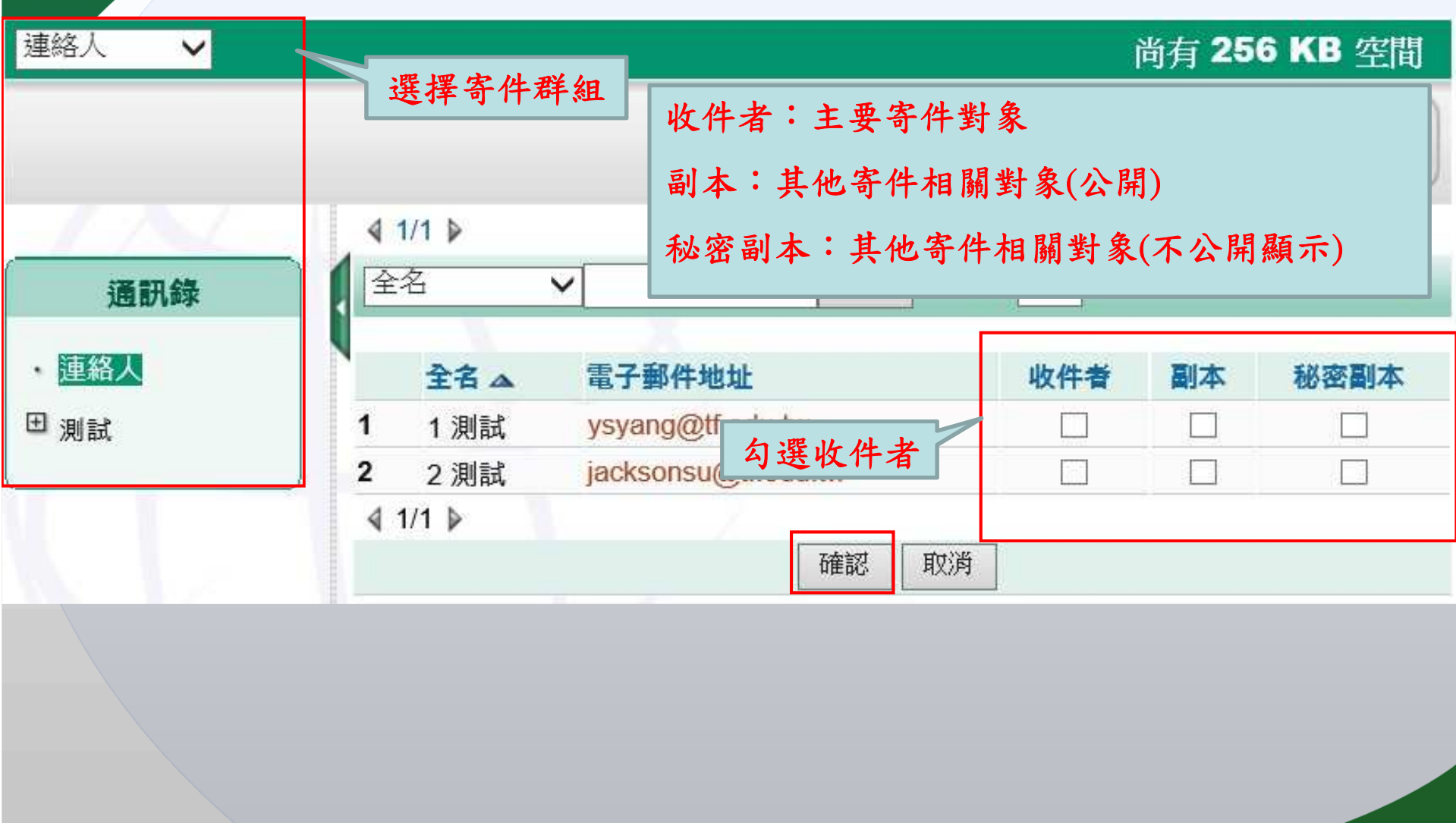

nopart

## 寫信 附加檔案

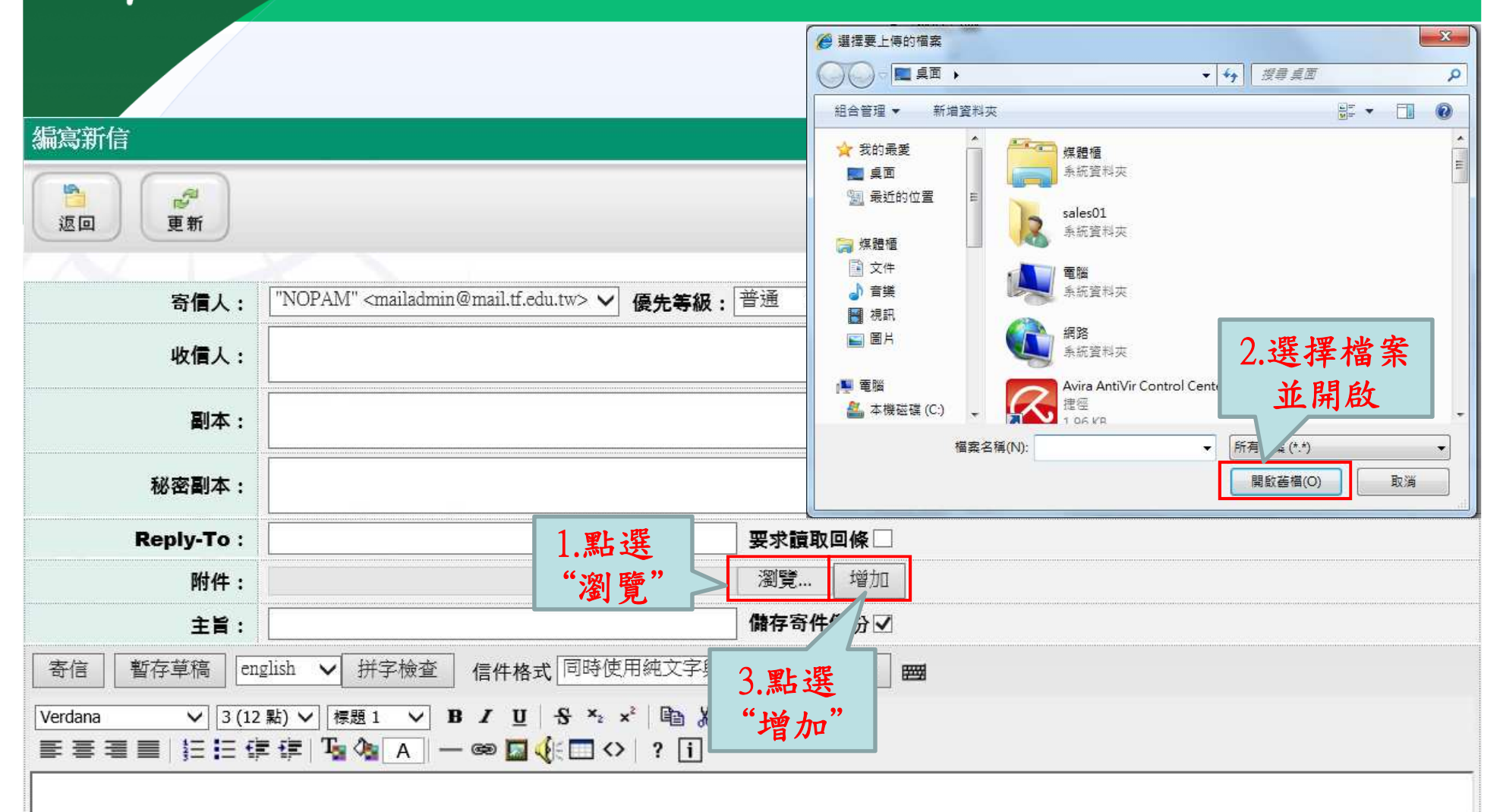

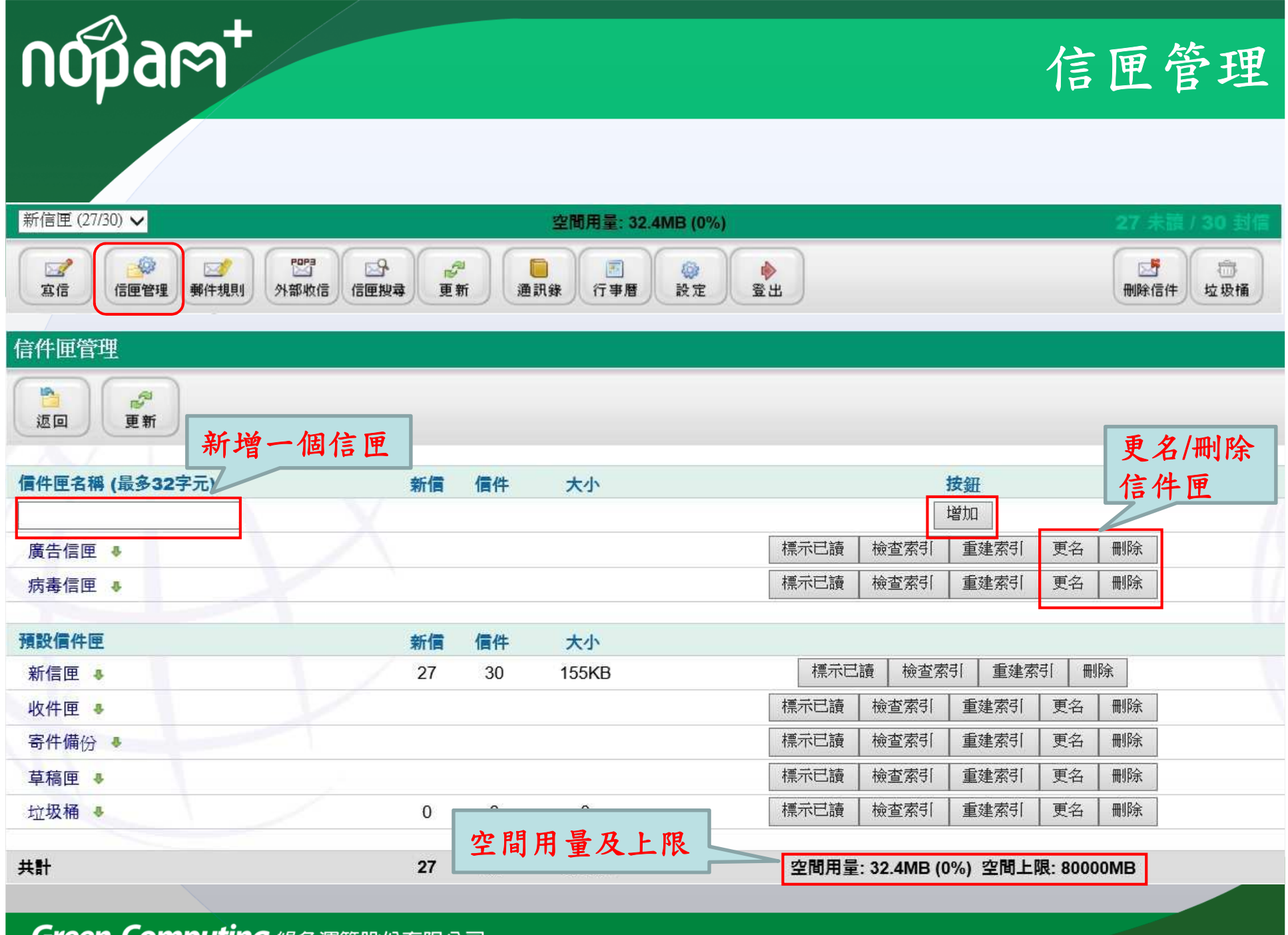

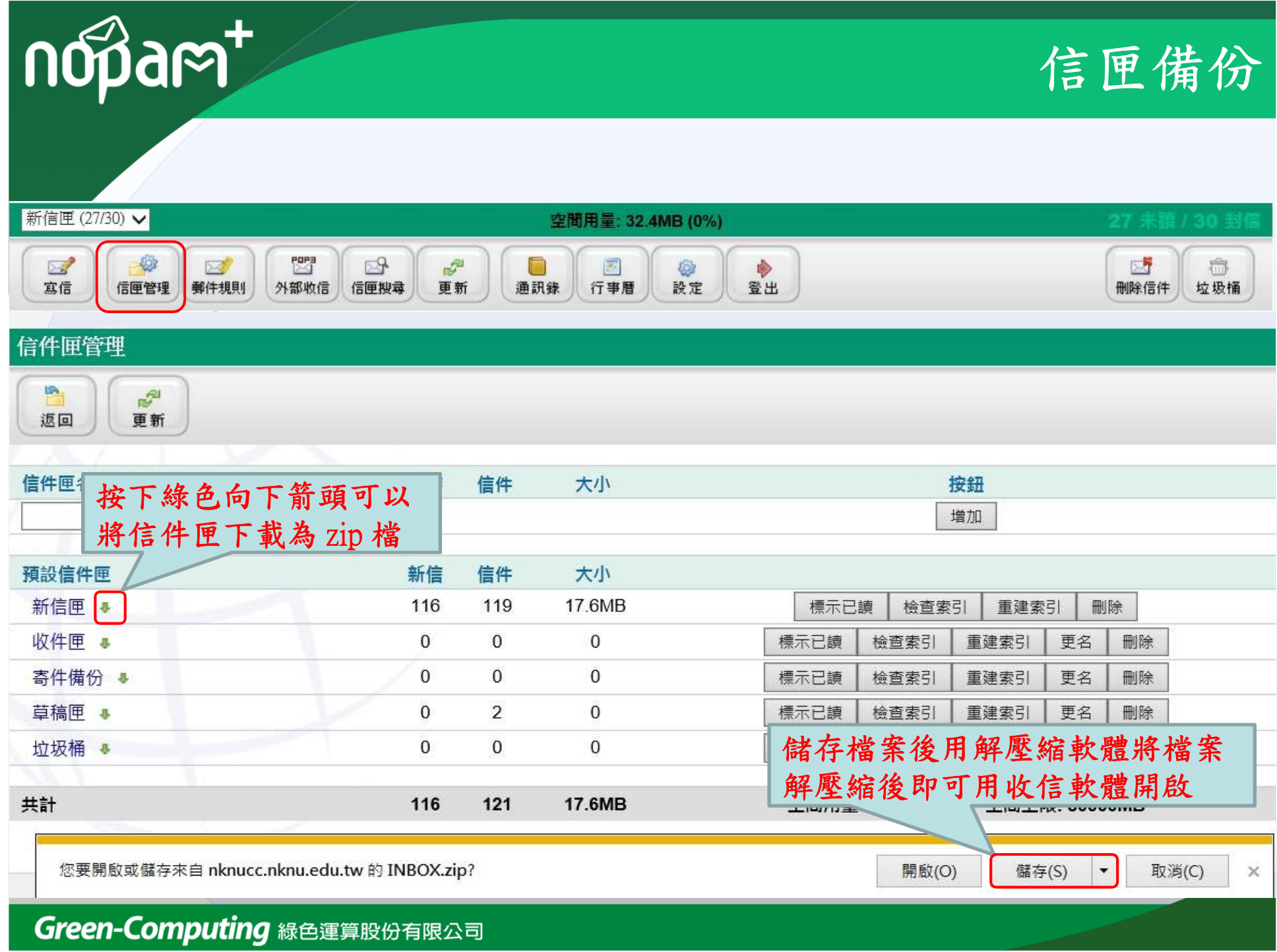

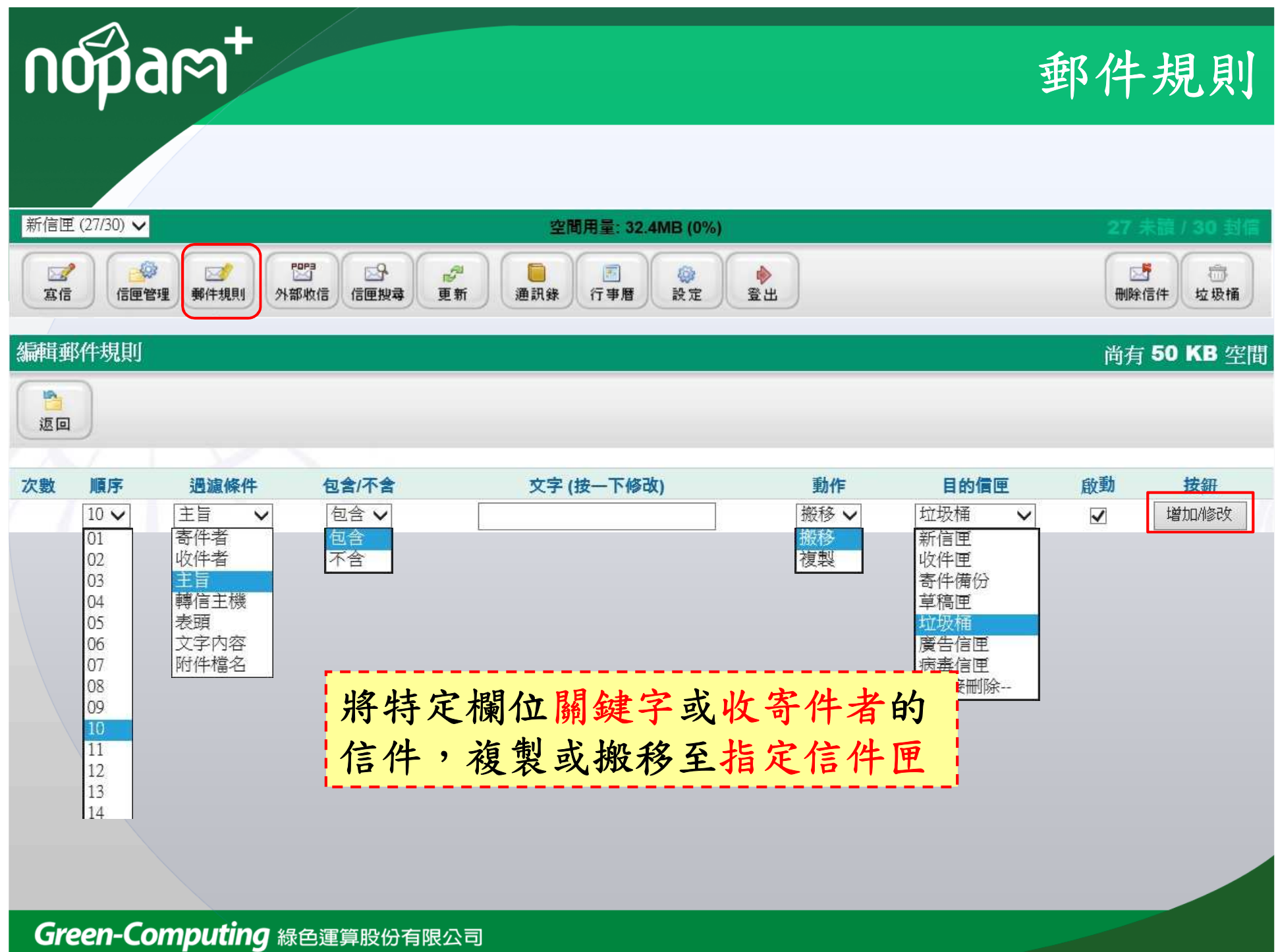

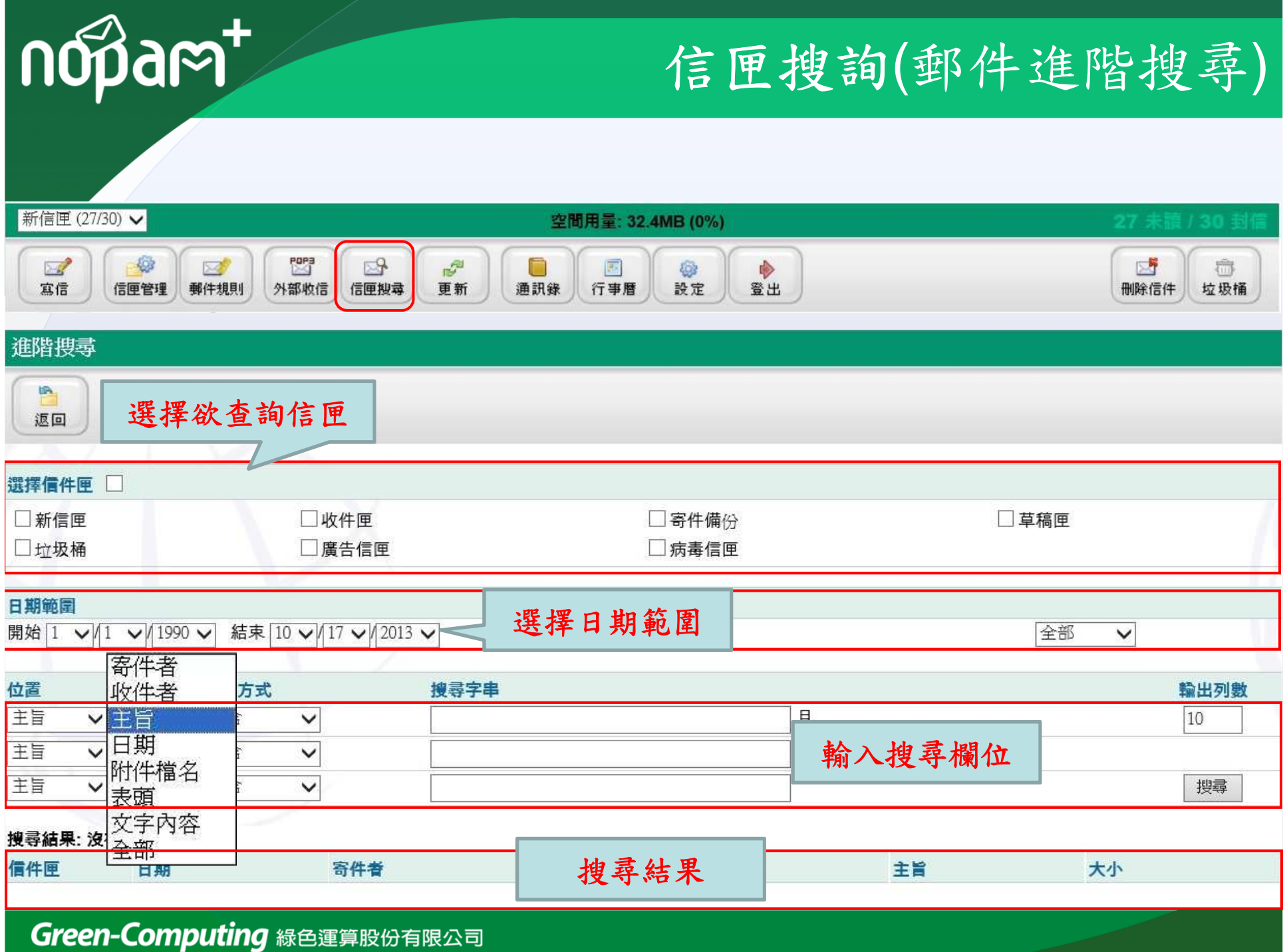

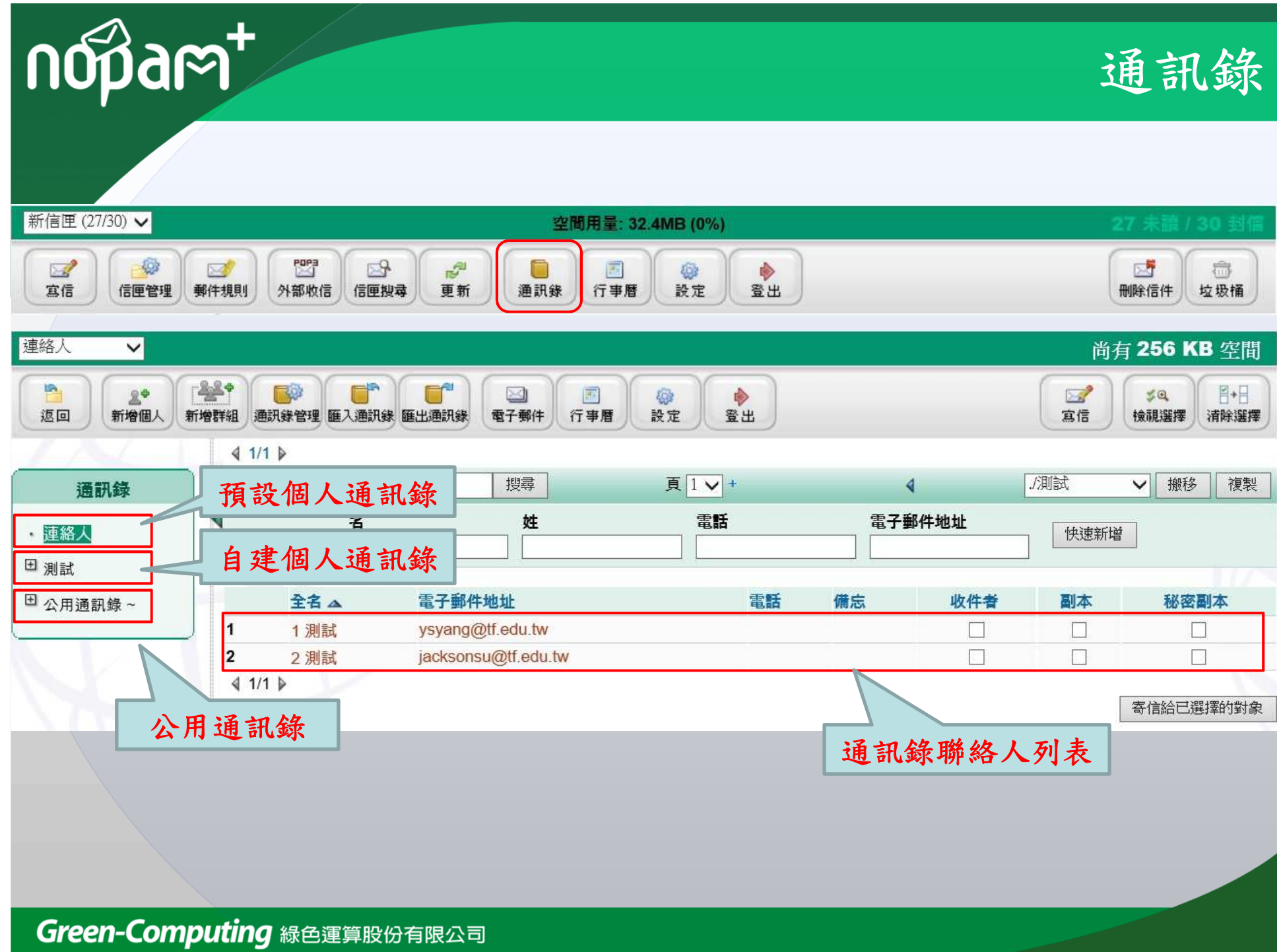

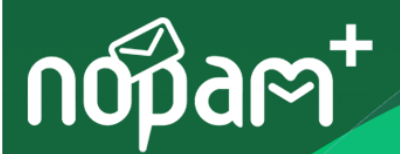

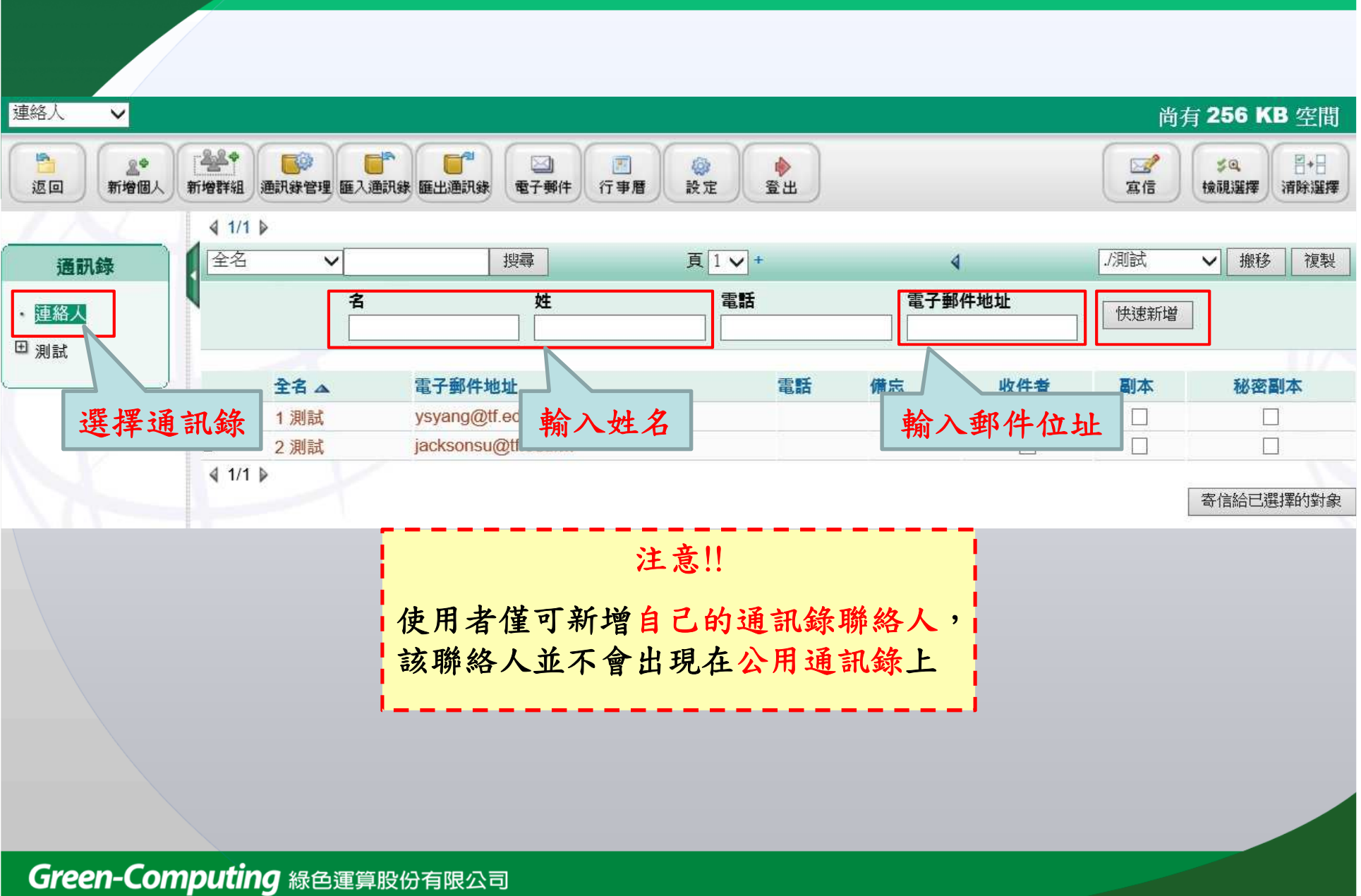

新增聯絡人

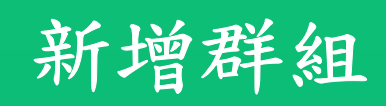

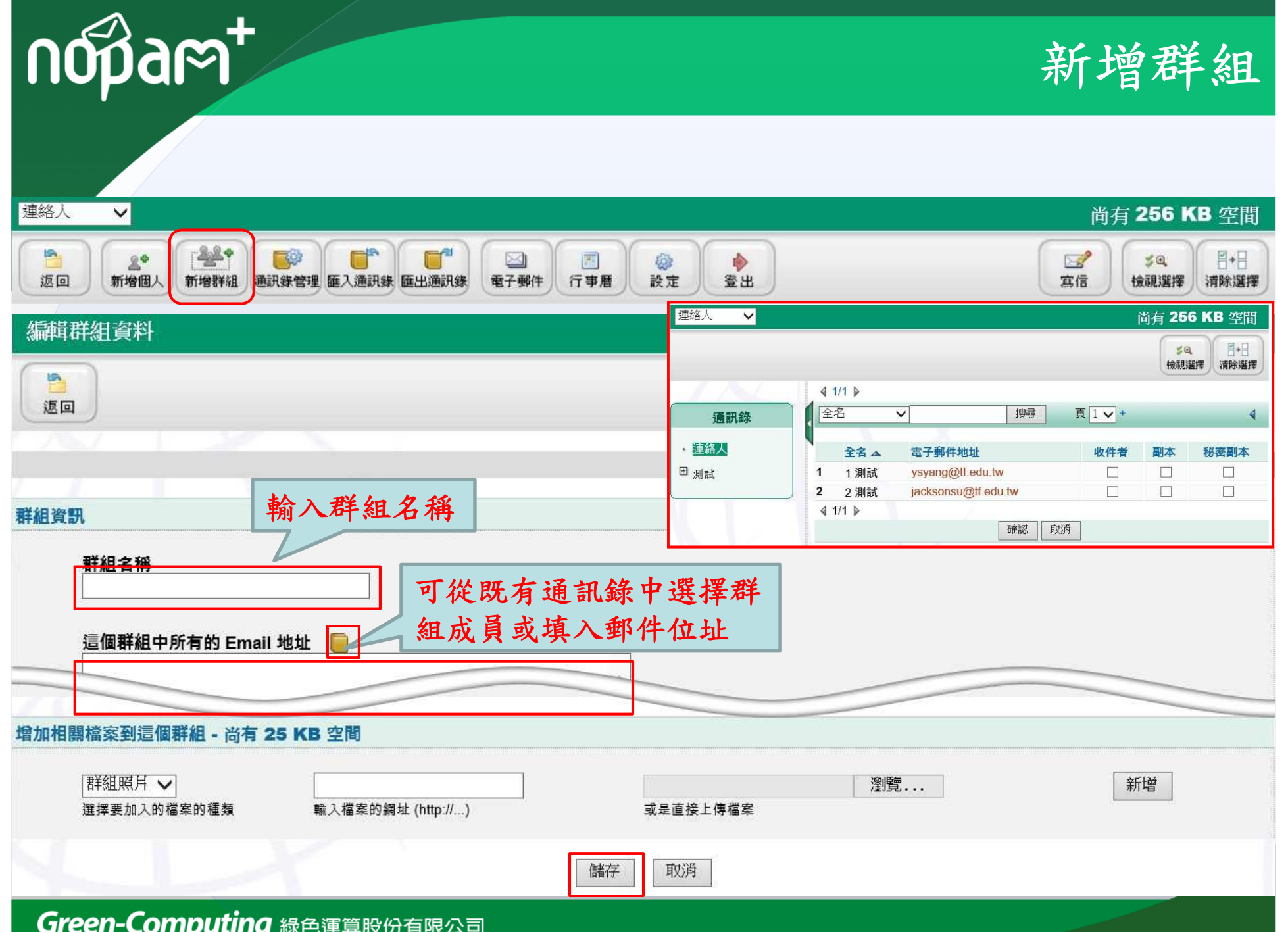

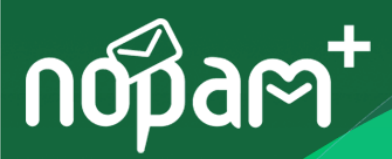

 $\overline{\mathbf{v}}$ 

連絡人

新增/管理通訊錄

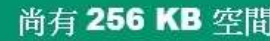

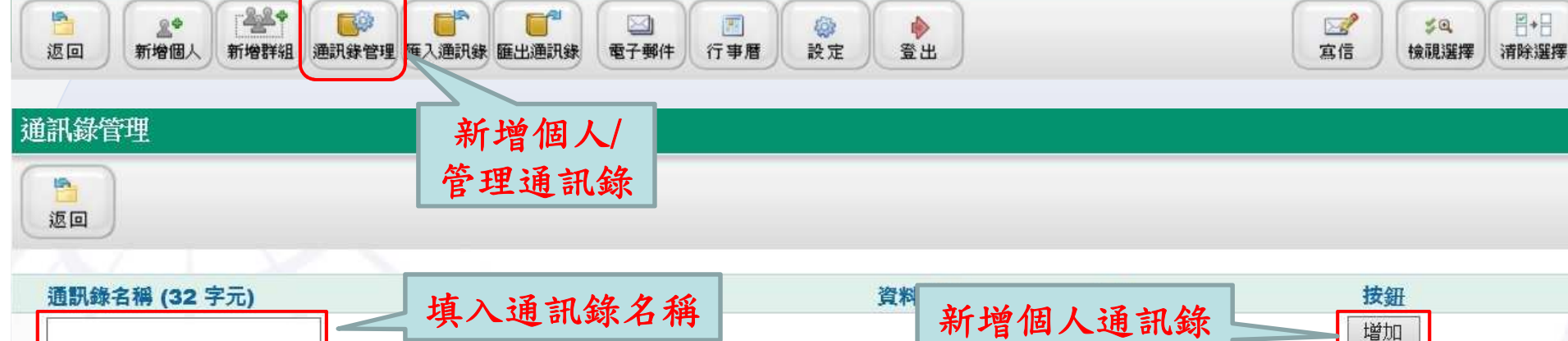

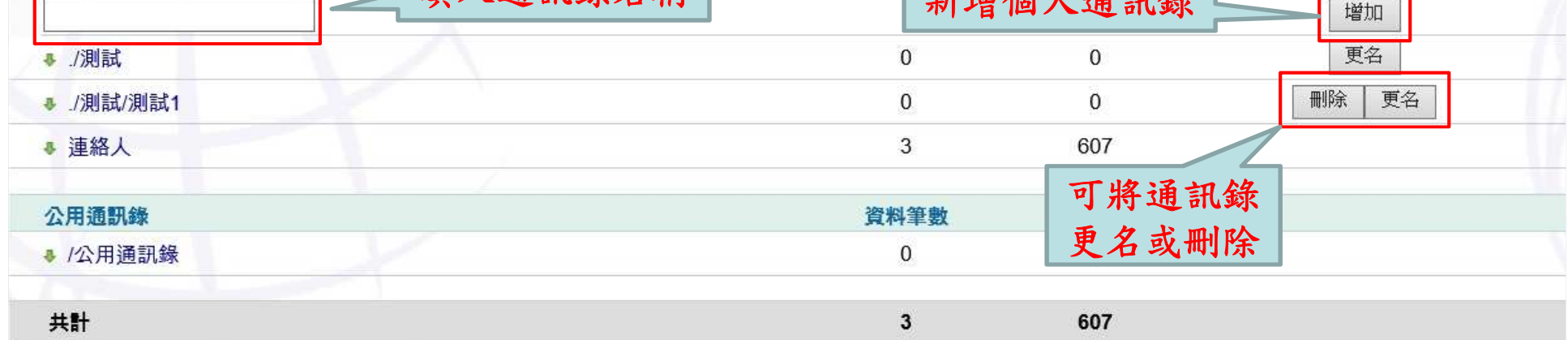

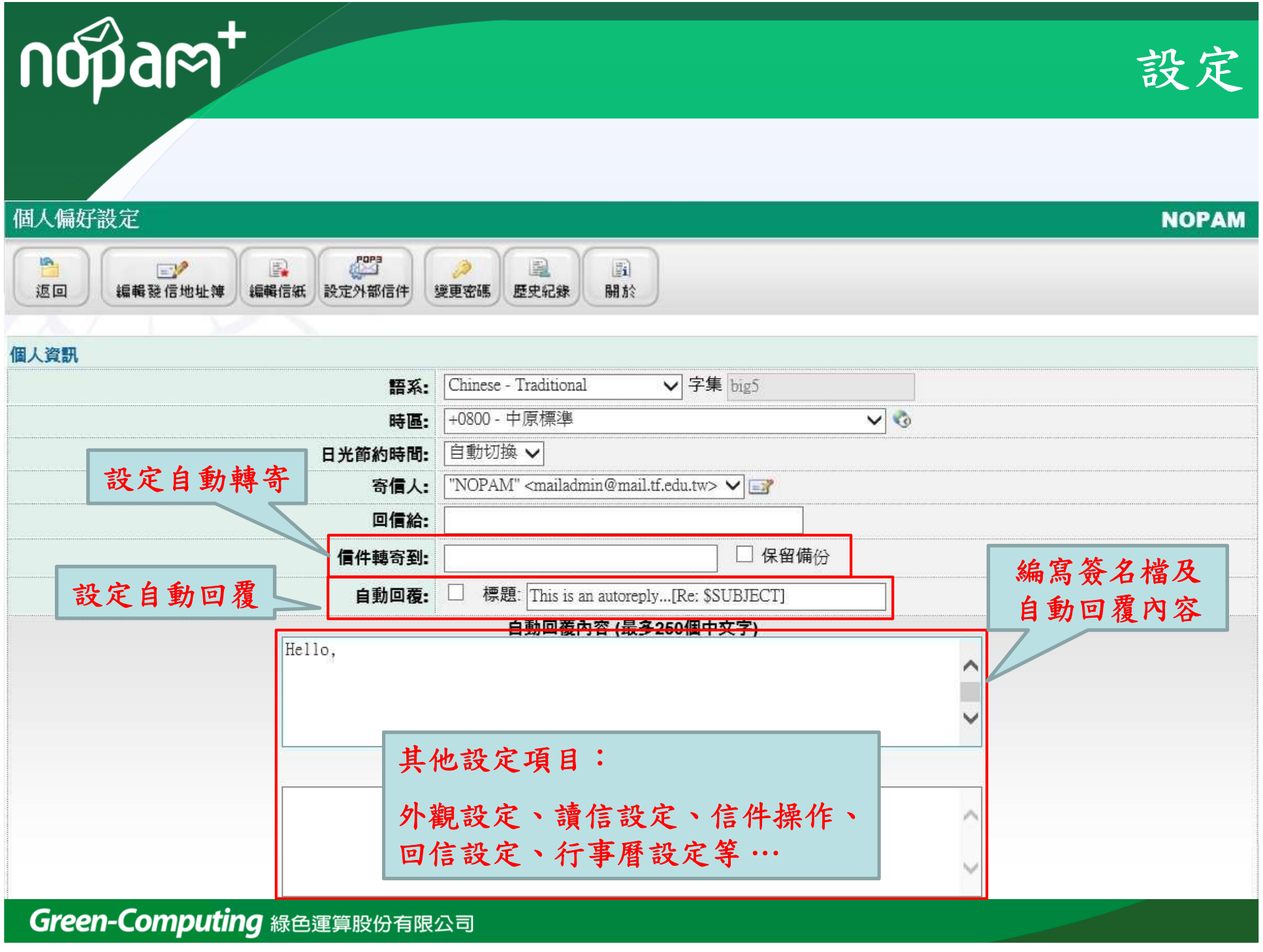

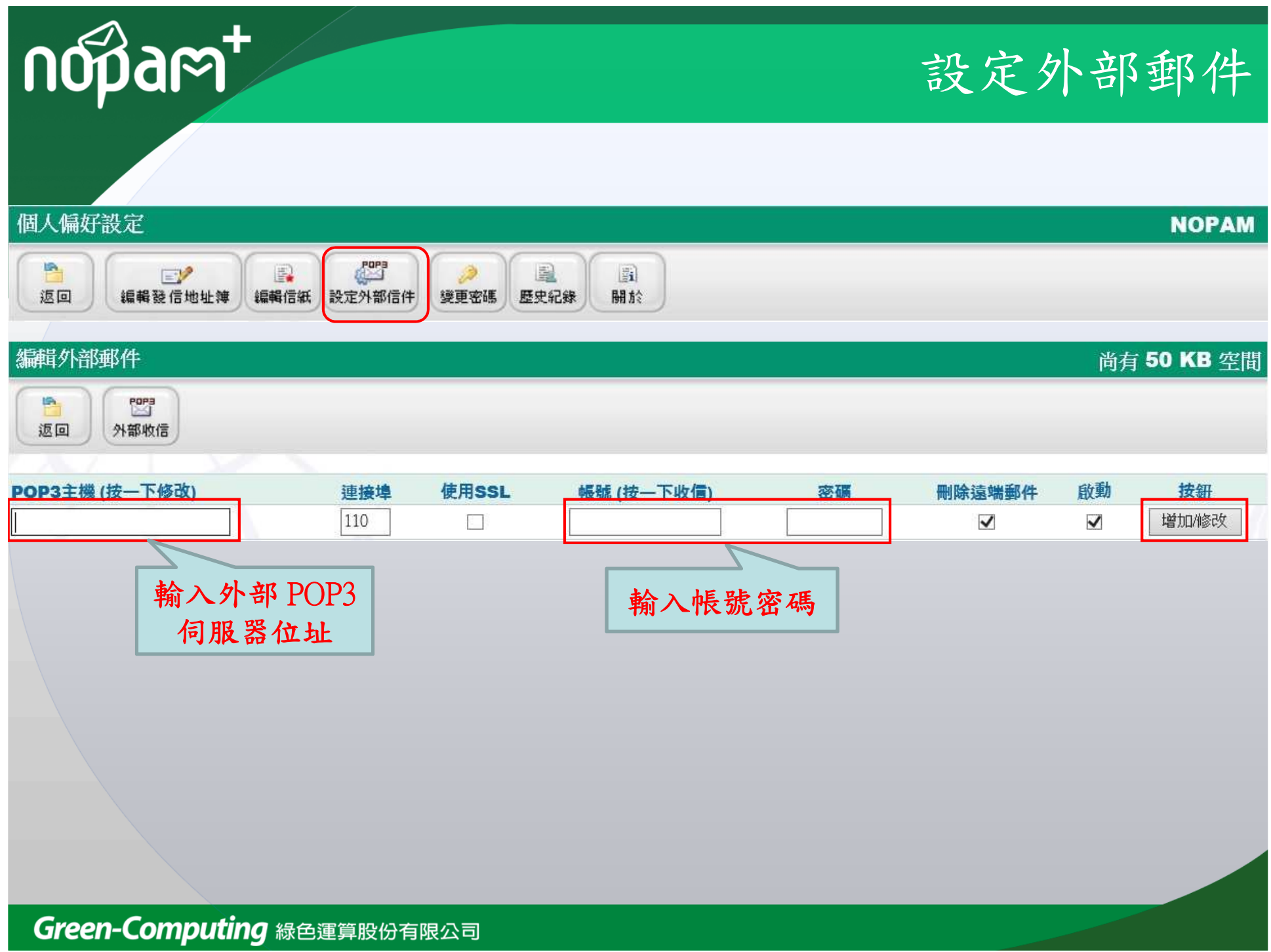

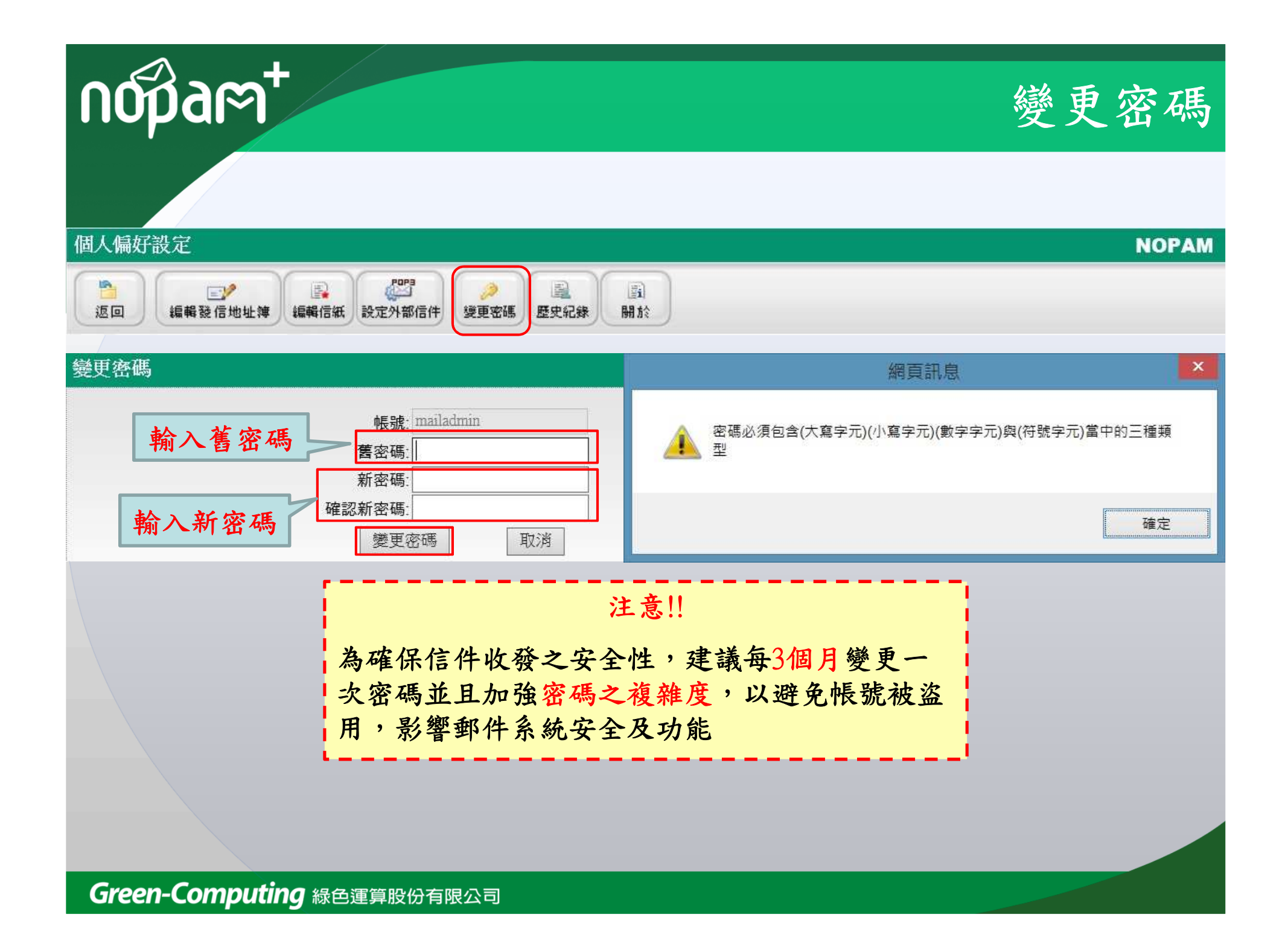

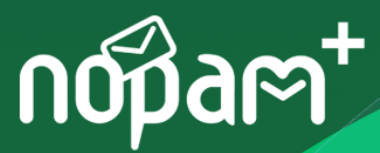

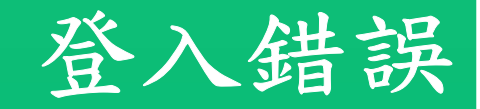

#### 登入失敗

密碼錯誤,請回到登錄畫面再試一次.

#### 登入失敗

驗證碼錯誤,請回到登錄畫面再試一次.

#### **Green@DIR ERROR**

175.180.143.150 has too frequent login error trial

#### !!!!!!!注意!!!!!!!!!!

密碼錯誤連續超過 5次系統會限制 5分鐘後才<br>能再次為入,之後每為入錯誤一次要隔 5公 | 能再次登入,之後每登入錯誤一次要隔 5分<br><sup>|</sup> 嫱才能再次登入,0公嫱内無錯誤則重新計 鐘才能再次登入,9分鐘內無錯誤則重新計次

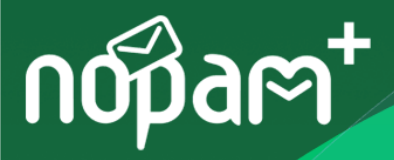

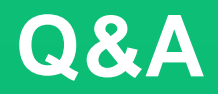

# **Q & A**

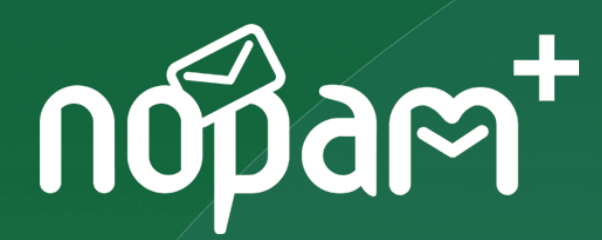

## **Thank You!**

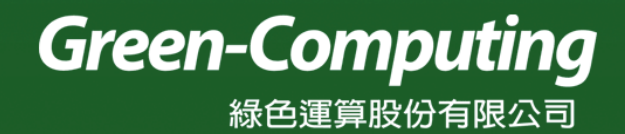